# **关于**2023**级新生选修《大学体育1 》、《计算机基础》 选课时间:9月22日——9月**24**<sup>日</sup>** 及大学生心理健康教育**课程的安排如下 选修课程: 《大学体育1》,课程编号:33001100**

**《计算机基础》,课程编号:31001001 《大学生**心理健康教育》,课程编号: 34012003

**体育学院的学生可以免修《大学体育1》,计算机测试合格的 同学可以免修《计算机基础》。本次选课遵循先来先占原则,选课 结束后,在课表中查看选课结果。**

**同学们可以用手机、IPAD、笔记本电脑等任何终端登入学校信 息门户或本科生院主页选课(建议使用QQ、谷歌或火狐浏览器),具 各位同学的专业课和公共课已在课表中可以查询,如有疑问请 咨询本学院的教学秘书老师。请同学们严格按照课表上课。 体操作步骤如下:**

## 选课 ing: 第一步: ·登入学校主页 www.ccnu.edu.cn

## •在信息门户的登录入口 输入自己的学号和密码

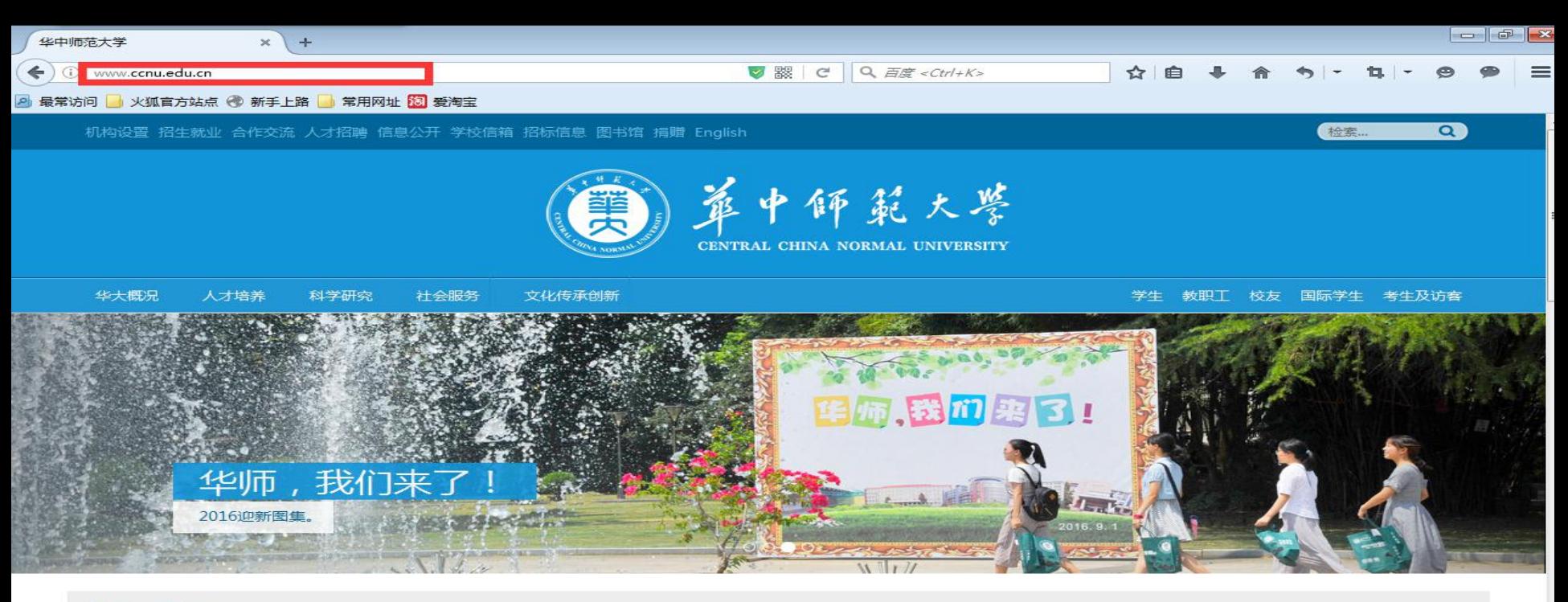

#### 华大新闻▶

**Co** 

63

**TV** 

RADIO

 $\boxed{3}$ 

#### 更多新闻,请访问华大在线

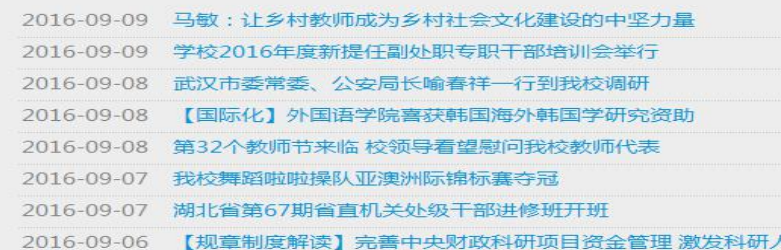

886

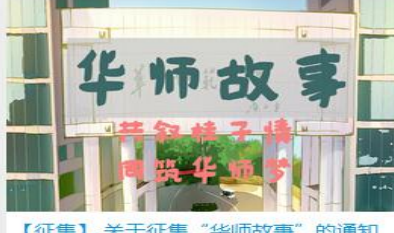

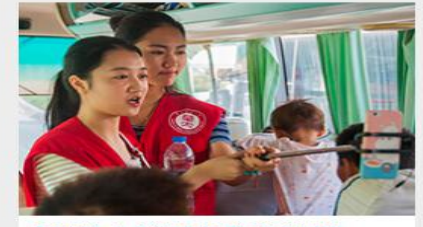

的通知 【吉播】 化脂肪物

官方微博直播迎新全过程

..........

2016-09-06 【规章制度解读】完善中央财政科研项目资金管理 激

员创

2016210309

信息门户登录

# **或者登入本科生院主页:jwc.ccnu.edu.cn** 点击"学在华大",进入学校信息认证系统

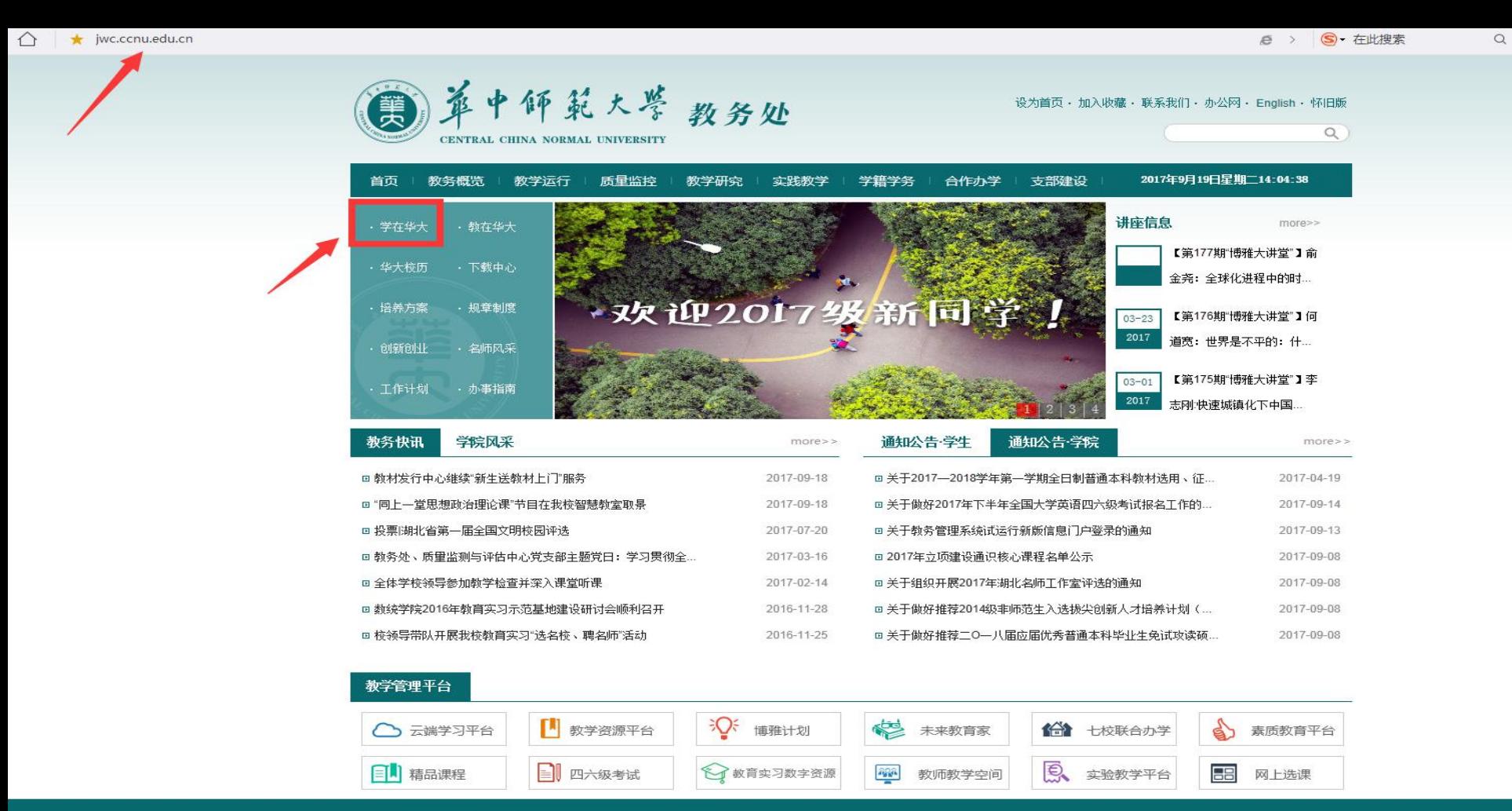

ඐ

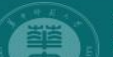

地址: 武汉市珞喻路152号 邮编: 430079 版权所有 2014 华中师范大学教务处

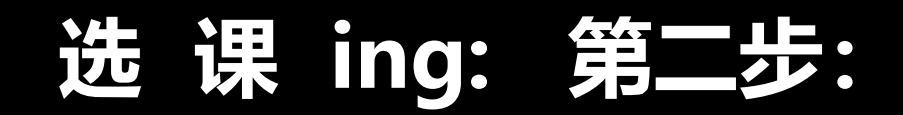

• **输入信息门户的学号和密码**

中年氣大學 统一身份认证服务系统

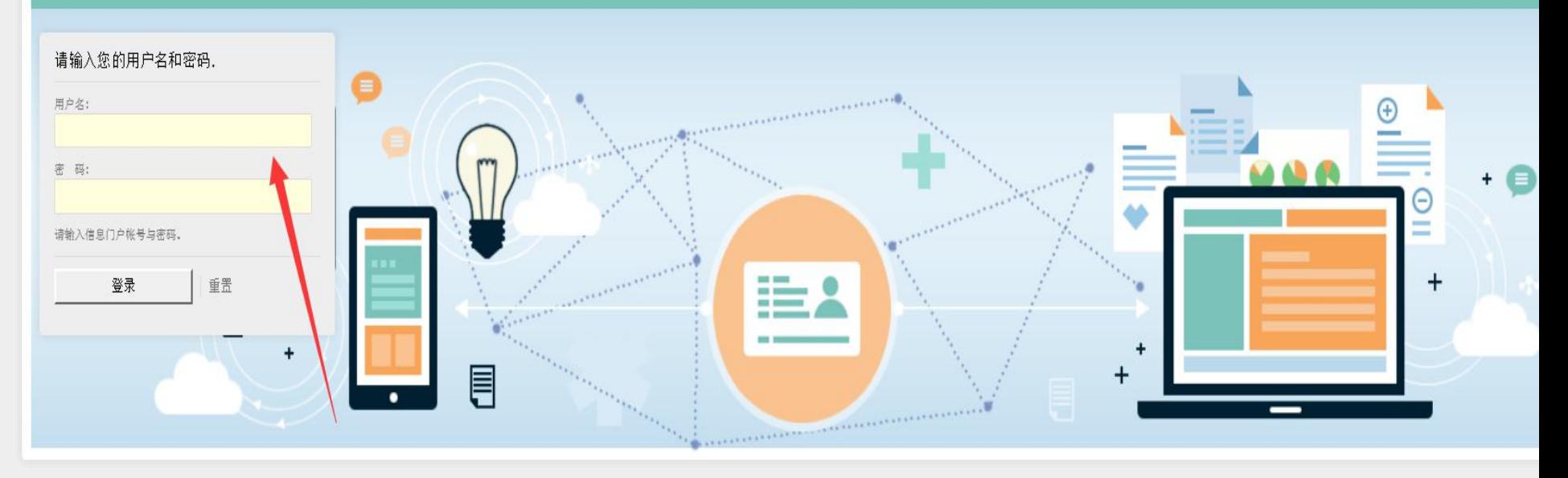

Copyright © 2011 - 2017 华中师范大学信息化办公室 技术支持 PZ Tech.

ENTRAL CHINA NORMAL UNIVERSITY

# **选 课 ing: 第三步:**

## •**打开选课界面,点击"自主选课" ,打开自主选课页面**

#### ■ 华中师范大学教务管理系统 报名由请。 信息维护。 选课 信息查询 -教学评价、 毕业设计(论文)+ 学生课表查询 **Contract** ö 我的应用 推荐选课 文学院 1 自主选课 筛除结果查询 教材预定 课程预选 实验选课 实验预约 课表 文件下载 5-19周(单)(9-10节)-中国古代文学(1)-本校-2201-安敏 5-20周(3-4节)-现代汉语(1)-本校-8313-邓天玉 5-20周(7-8节)-中国古代文学(1)-本校-8107-安敏 5-20周(3-4节)-思想道德修养与法律基础-本校-8413-徐秉国 5-20周(3-4节)-新生研讨课-本校-8207-黄念然 更多 消息提醒 教学任务

# **选 课 ing: 第四步:**

## **打开自主选课页面,在搜索栏中输入"大学体育1" ,出现《大学体育1》各个俱 乐部的时间和地点,根据自己的兴趣爱好和空闲时间,选择一个课堂即可。**

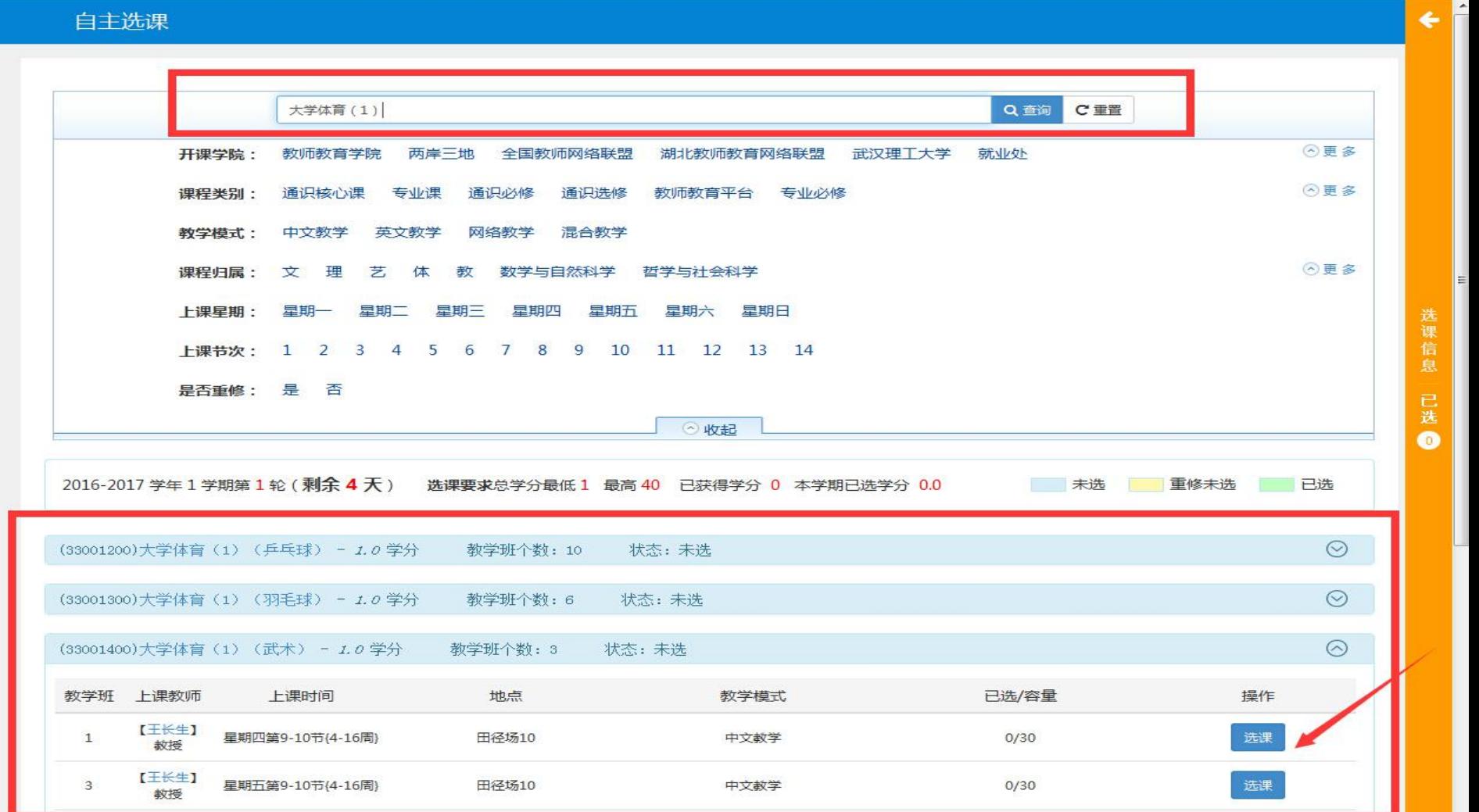

# **选 课 ing: 第五步:** •**选中后,点击右侧课表栏,打开课表,查看选上的课程**

## **时间和地点,完成选课。**

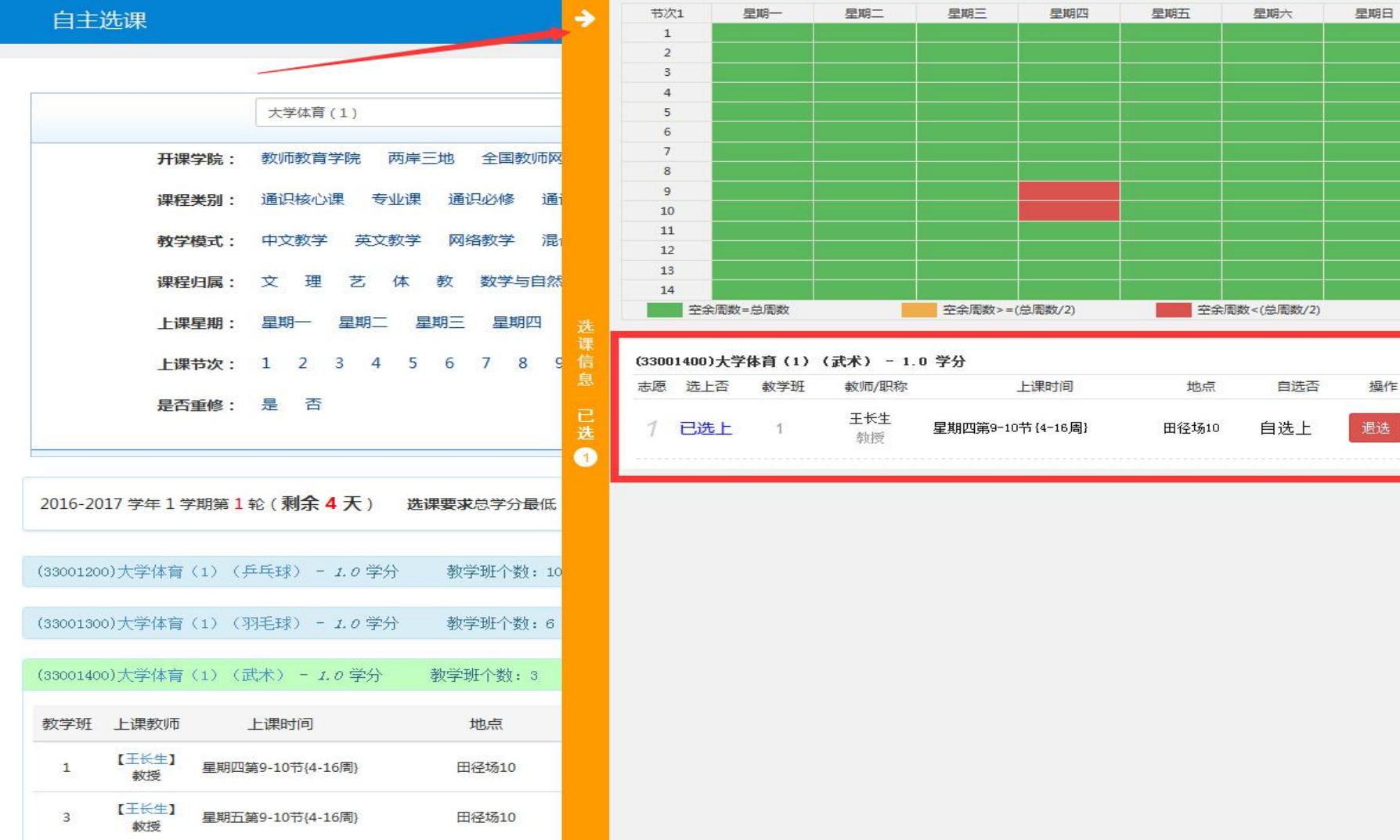

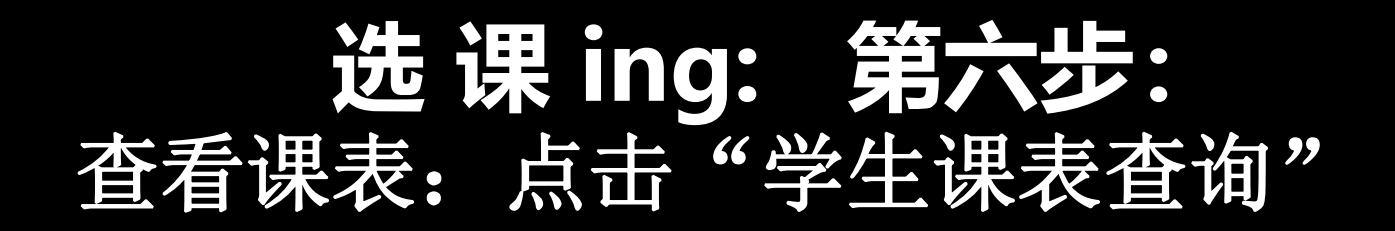

### □ 华中师范大学教务管理系统

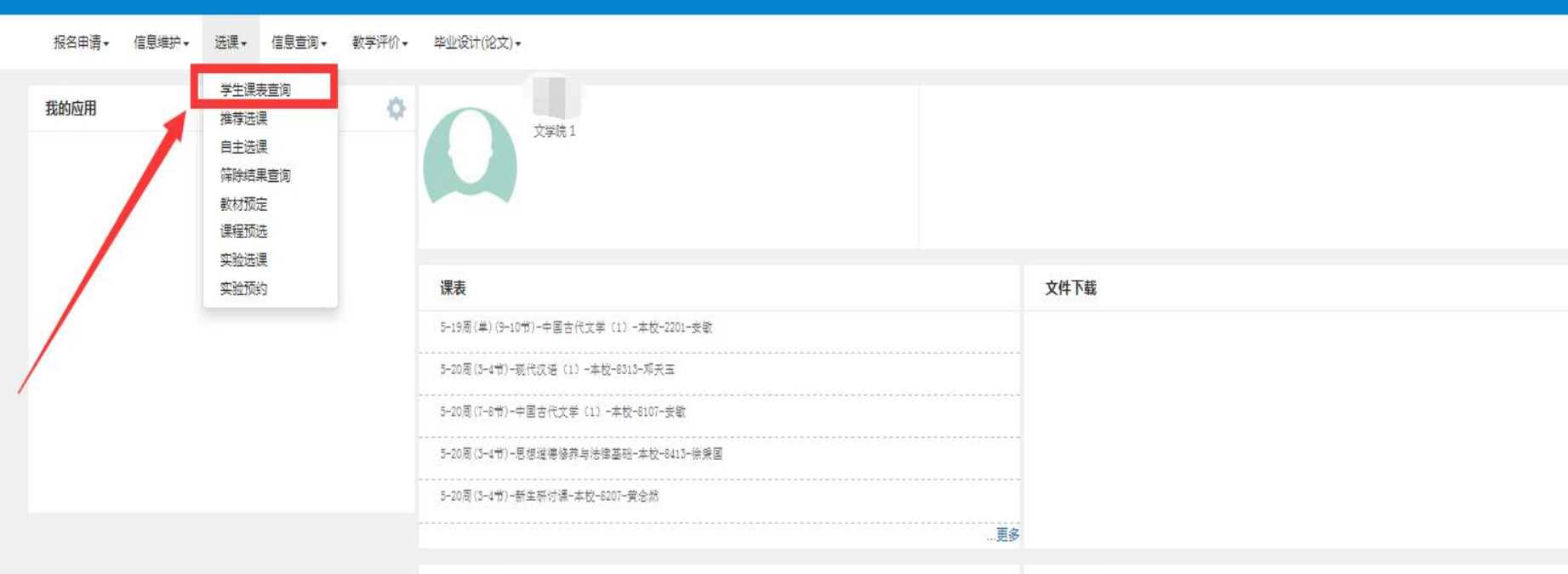

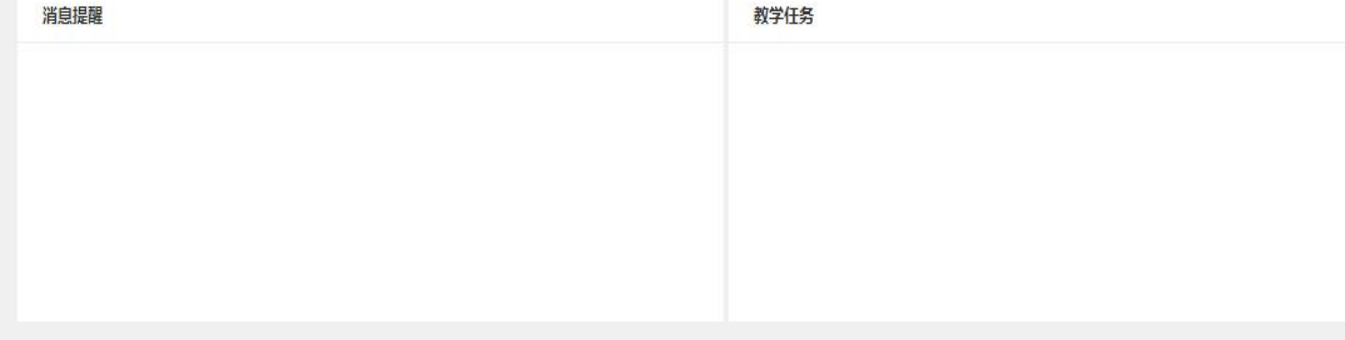

版权所有© Copyright 1999-2017 正方软件股份有限公司 中国杭州西湖区紫霞街176号 互联网创新创业园2号301

学生课表查询

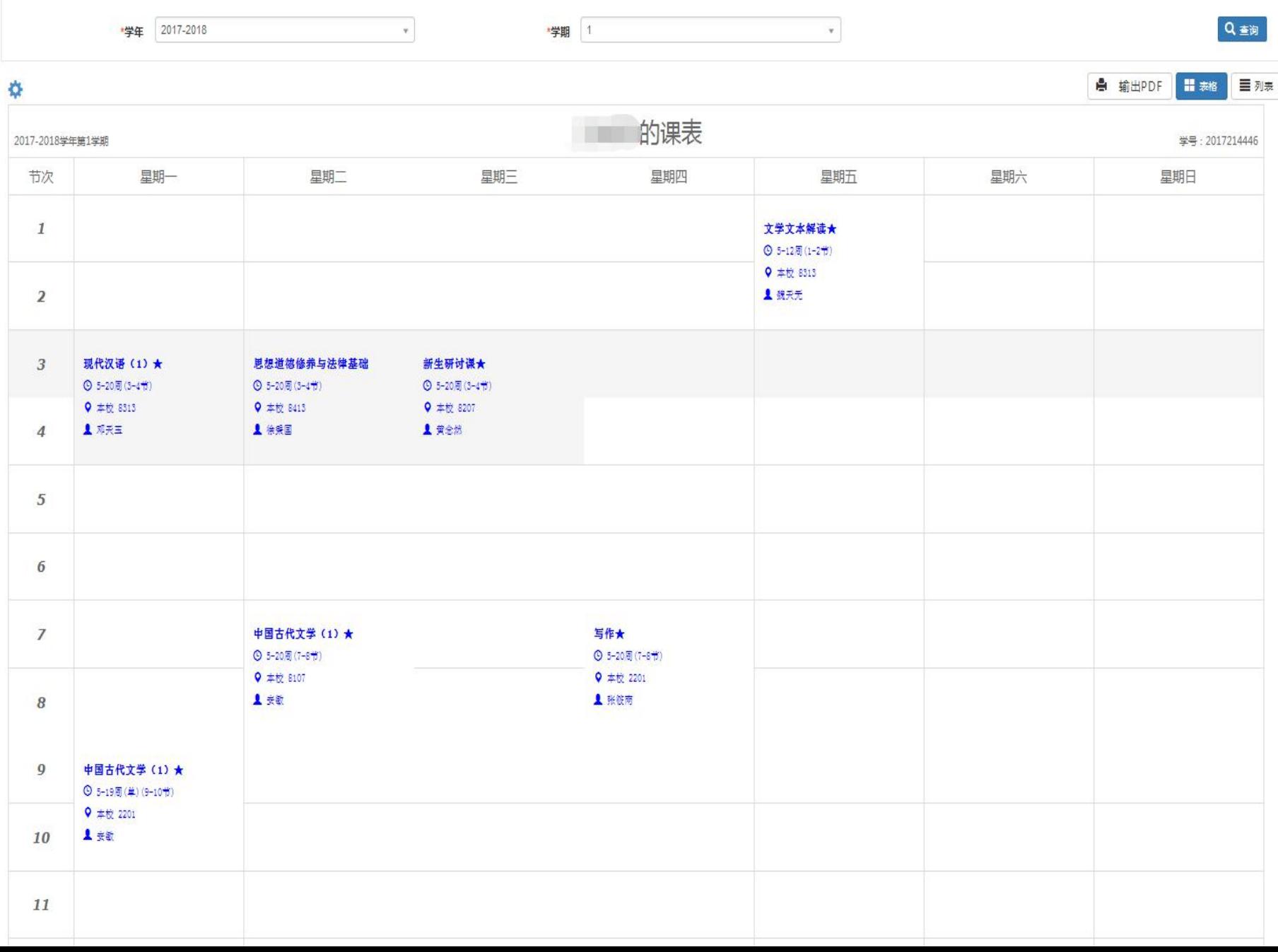